# **Операционная система модуля идентификации абонентов (SIM-карт) «ElvisSIM.OS»**

Руководство по установке и эксплуатации

программного обеспечения

Листов 6

# **СОДЕРЖАНИЕ**

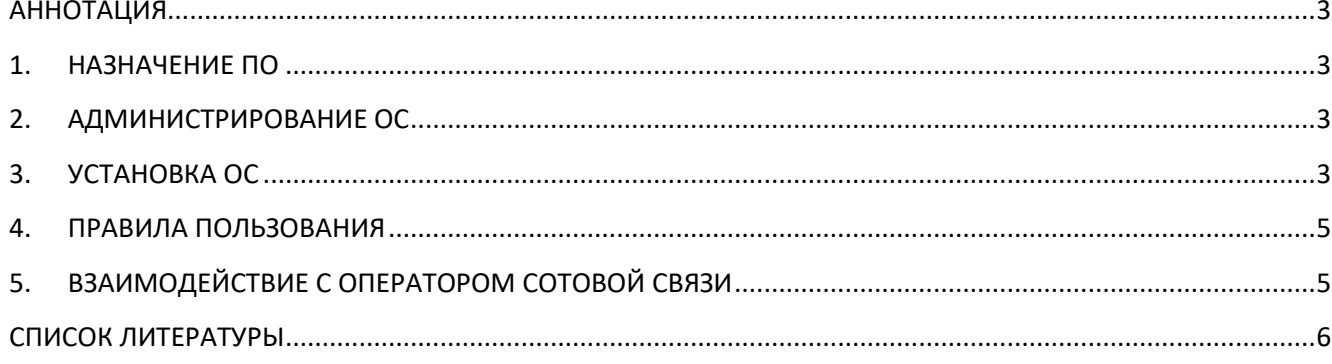

### **АННОТАЦИЯ**

<span id="page-2-0"></span>Настоящий документ является руководством по установке и эксплуатации программного обеспечения «Операционная система модуля идентификации абонентов (SIMкарт)» (далее по тексту ОС).

В руководстве приведена информация об установке и эксплуатации программного обеспечения при серийном производстве SIM-карт, а также инструкция по установке ПО для проверки единичных и опытных образцов SIM-карт.

## **1. НАЗНАЧЕНИЕ ПО**

<span id="page-2-1"></span>ОС «ElvisSIM.OS» предназначена для работы в качестве встроенного программного обеспечения (прошивки) модулей идентификации абонентов (SIM-карт) мобильных терминалов, соответствующих стандартам ESTI и 3GPP GSM связи.

## **2. АДМИНИСТРИРОВАНИЕ ОС**

- <span id="page-2-2"></span>2.1. Административное управление и настройка ОС после прошивки SIM-карты не требуется и не предусмотрено.
- 2.2.Ввод в эксплуатацию ОС осуществляется одновременно с вводом в эксплуатацию SIM-карты.
- 2.3.Специальные действия по выводу из эксплуатации ОС не требуются, вывод из эксплуатации осуществляется одновременно с выводом из эксплуатации SIM-карты.

## **3. УСТАНОВКА ОС**

<span id="page-2-3"></span>Штатная установка ОС при серийном производстве SIM-карт должна производиться путем прошивки образа ПО совместно с профилем оператора сотовой связи в микроконтроллер согласно соответствующей технологической карте предприятия производителя SIM-карт.

Переустановка ОС на SIM-карту не предусмотрена и невозможна.

Настройка ОС после прошивки SIM-карты не требуется.

Приведенная ниже инструкция по установке может использоваться исключительно для проверки единичных и опытных образцов SIM-карт с использованием приложения CellSimScripter и считывателя SMART-карт.

#### **3.1. Подготовка данных**

Проверить наличие всех необходимых данных (файл с кодом операционной системы (ОС), ключ лицензии ОС на прошивку и ключи оператора).

2020

Примечание. Если поступили обновления каких-либо скриптов, то при работе с CellSimScripter рекомендуется закрыть все открытые файлы и заново открыть их из папки sim\_os/scripts (чтобы исключить вероятность использования открытых старых файлов).

### **3.2.Перевод SIM-карты в режим бутлоадера**

SIM-карта может находиться в двух состояниях: в режиме бутлоадера и в режиме ОС. Определить текущий режим можно следующим образом:

- Подключить считыватель карт к компьютеру.
- Вставить SIM-карту в считыватель карт.
- Запустить CellSimScripter.
- Нажать «Connect».
- Выполнить скрипт sim\_os/scripts/read\_atr.sz.
- Проверить значение ATR, которое вернула SIM-карта.

Если полученный ATR короткий и заканчивается на EA (например, 3F90978010EA), то SIM-карта уже в режиме бутлоадера и ничего делать не нужно.

Если был возвращен длинный ATR (например, 3B9F96803FC7008031E073FE2113670000008800000171), то SIM-карта в режиме ОС и ее необходимо перевести в режим бутлоадера. Для этого требуется выполнить скрипт sim\_os/scripts/km\_bootloader.sz.

## **3.3.Загрузка кода ОС**

Рекомендуется указанные ниже действия производить на ноутбуке или компьютере с бесперебойным источником питания.

Для загрузки кода ОС необходимо выполнить следующие действия::

- Выполнить скрипт sim\_os/scripts/elvis\_kmxsce512\_3G\_CAT\_LTE.sz.
- Выполнить скрипт sim\_os/scripts/read\_atr.sz.

Примечание. Полученный ATR уже должен быть длинным.

#### <span id="page-3-0"></span>**3.4.Загрузка профилей 2G/3G**

Для загрузки профилей 2G/3G необходимо выполнить следующие действия:

Выполнить скрипт sim\_os/scripts/1.Profile\_2G3G\_ini.sz

 Выполнить скрипт sim\_os/scripts/2.Profile\_2G3G\_perso\_amended. В списке выбирать открытый набор ключей test\_output\_20190905\_cut.out.

Примечание. Поле «Use record number» задает номер строки с параметрами ключей (условно - номер карты).

#### **3.5.Установка апплета крипто-библиотеки**

3.5.1. Перед прошивкой первой карты необходимо убедиться, что хэш криптобиблиотеки, прописанный в апплете, и фактический хэш крипто-библиотеки в ОС совпадают.

Запросить хэш в ОС можно выполнив скрипт sim\_os/scripts/os\_readClHash.sz. В ответ будет получена конкатенация хеша с успешным кодом возврата 9000. Успешный код возврата не является значением хэша.

Хэш в апплете прописывается последней командой в скриптe. Открыть последнюю команду скрипта sim os/scripts/3.applet ini 20191127.sz и проверить в конце этой команды значение хэша, отделенное пробелами (примерный формат: XXXXXXXXX HASH 00).

Если хэш в ОС не совпадает с хэшом в скрипте загрузки апплета, то в последнем необходимо задать корректное значение (пробелы удалять не нужно).

3.5.2. Выполнить скрипт sim\_os/scripts/3.applet\_ini\_20191127.sz.

#### **3.6.Прописывание ключей оператора**

Выполнить скрипт sim\_os/scripts/4.putkey.sz. В списке выбрать открытый набор ключей test\_output\_20190905\_cut.out.

Примечание. Поле «Use record number» должно совпадать с тем, что было задано в п[.3.4.](#page-3-0)

#### **3.7.Инициализация крипто-библиотеки**

Выполнить скрипт sim\_os/scripts/cl\_init.sz.

## **4. ПРАВИЛА ПОЛЬЗОВАНИЯ**

<span id="page-4-0"></span>4.1.Роль пользователя и пользовательское управление ОС не предусмотрены. Владелец SIM-карты должен руководствоваться правилами пользованиями SIM-карты соответствующего оператора сотовой связи.

## **5. ВЗАИМОДЕЙСТВИЕ С ОПЕРАТОРОМ СОТОВОЙ СВЯЗИ**

<span id="page-4-1"></span>Взаимодействие ОС с инфраструктурой оператора сотовой связи осуществляется в соответствии с международными стандартами:

- UICC (ETSI 102 221 Rel. 8);
- SIM/USIM (3GPP 31.102 Rel. 8);
- CAT/STK (ETSI 102 223 Rel. 8, 3GPP 31.111 Rel. 8);

5

2G, 3G и LTE.

## **CПИСОК ЛИТЕРАТУРЫ**

- <span id="page-5-0"></span>/JCAPI/ *JavaCard Platform. Application Programming Interface. Version 2.2.1* Published by SUN Microsystems, 2003
	- /STK/ *3GPP TS 31.111: USIM Application Toolkit (USAT) Version 6.15.0 (Release 6).*  Published by *3GPP*, 2012
- /USIM/ *3GPP TS 31.102: Characteristics of the USIM application. Version 6.23.0 (Release 6).* Published by *3GPP*, 2012
- /ISIM/ *3GPP TS 31.103: Characteristics of the IP Multimedia Services Identity Module (ISIM) application. Version 8.6.0 (Release 8).* Published by *3GPP*, 2014
- /RAM/ *ETSI TS 102 226: Remote APDU Structure for UICC Based Applications. Version 6.18.0 (Release 6).*  Published by ETSI, 2009
- /MLNG/ *3GPP TS 35.205:* Specification of the MILENAGE Algorithm Set. An example algorithm set for the 3GPP authentication and key generation functions f1, f1\*, f2, f3, f4, f5 and f5\*; Document 1: General. *Version 6.0.0* Published by *3GPP*, 2004
- /MLNG2/ *3GPP TS 35.206:* Specification of the MILENAGE Algorithm Set. An example algorithm set for the 3GPP authentication and key generation functions f1, f1\*, f2, f3, f4, f5 and f5\*; Document 2: Algorithm Specification. *Version 6.0.0* Published by *3GPP*, 2004
- /SECAR/ *3GPP TS 33.102:* Security architecture. *Version 6.5.0* Published by *3GPP*, 2005
- /JCAPI/ *JavaCard Platform. Application Programming Interface. Version 2.2.1* Published by SUN Microsystems, 2003